## **Step-By-Step Guide on the Redemption Process for eVouchers through TransitLink's Add Value Machines (AVM)**

## **Step 1:** Place the card on the reader

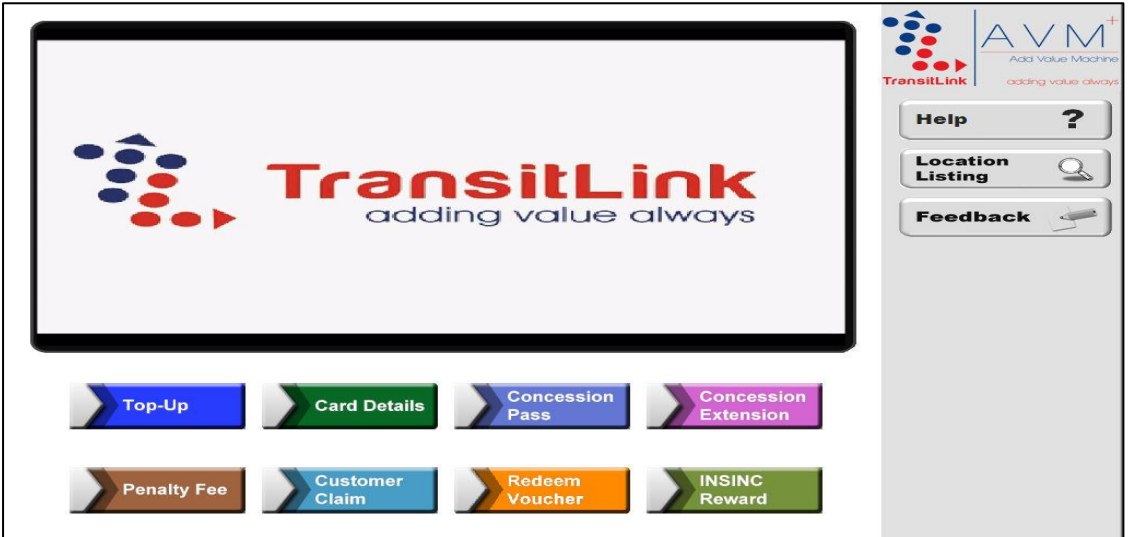

**Step 2:** Choose the "Redeem Voucher" button

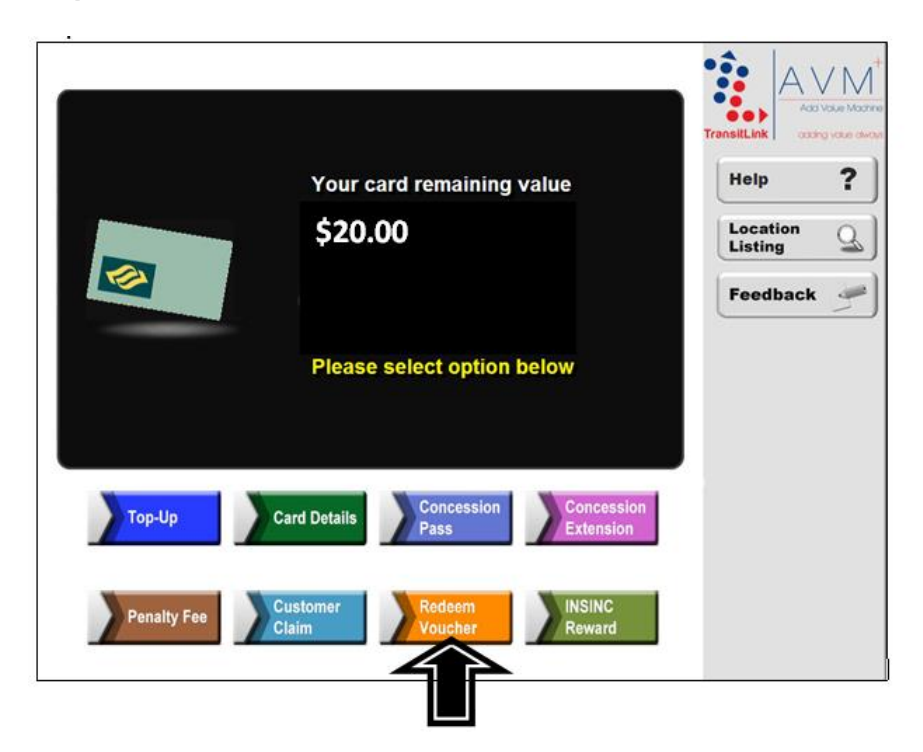

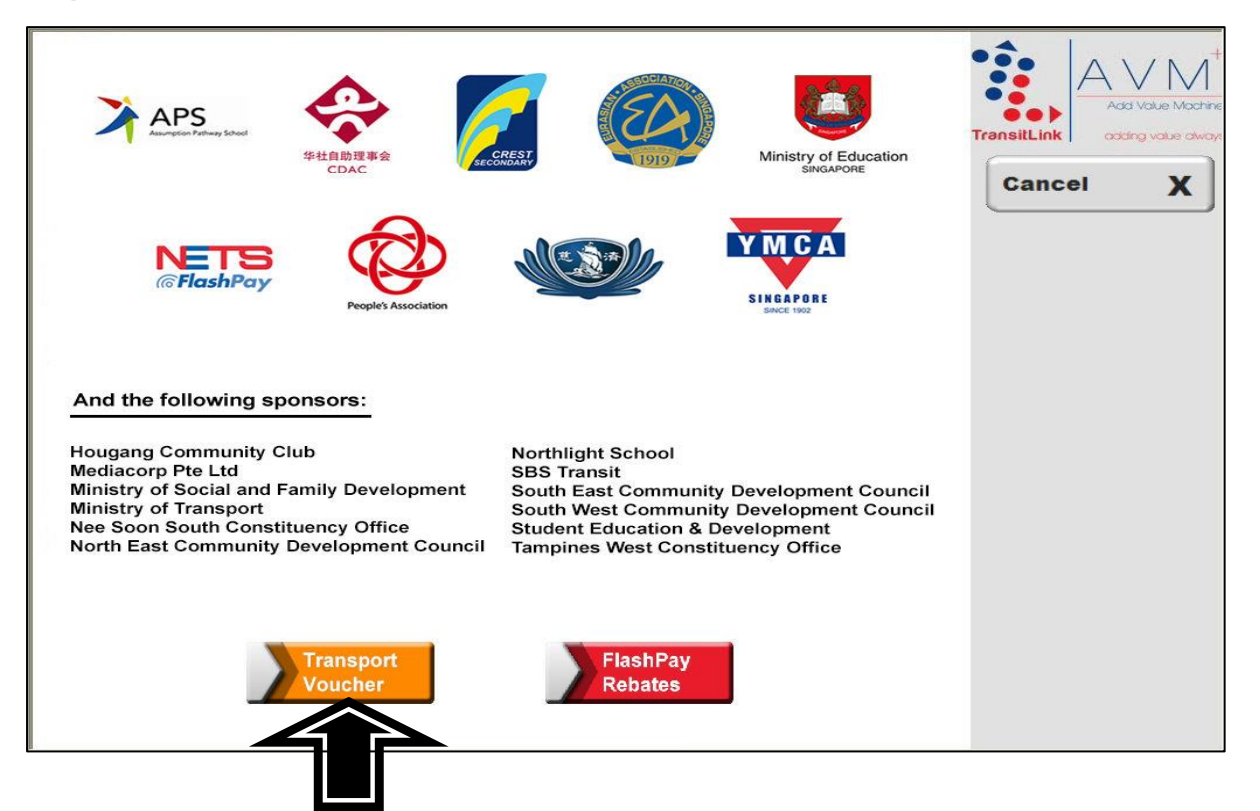

**Step 4: Choose the "Select" button.** 

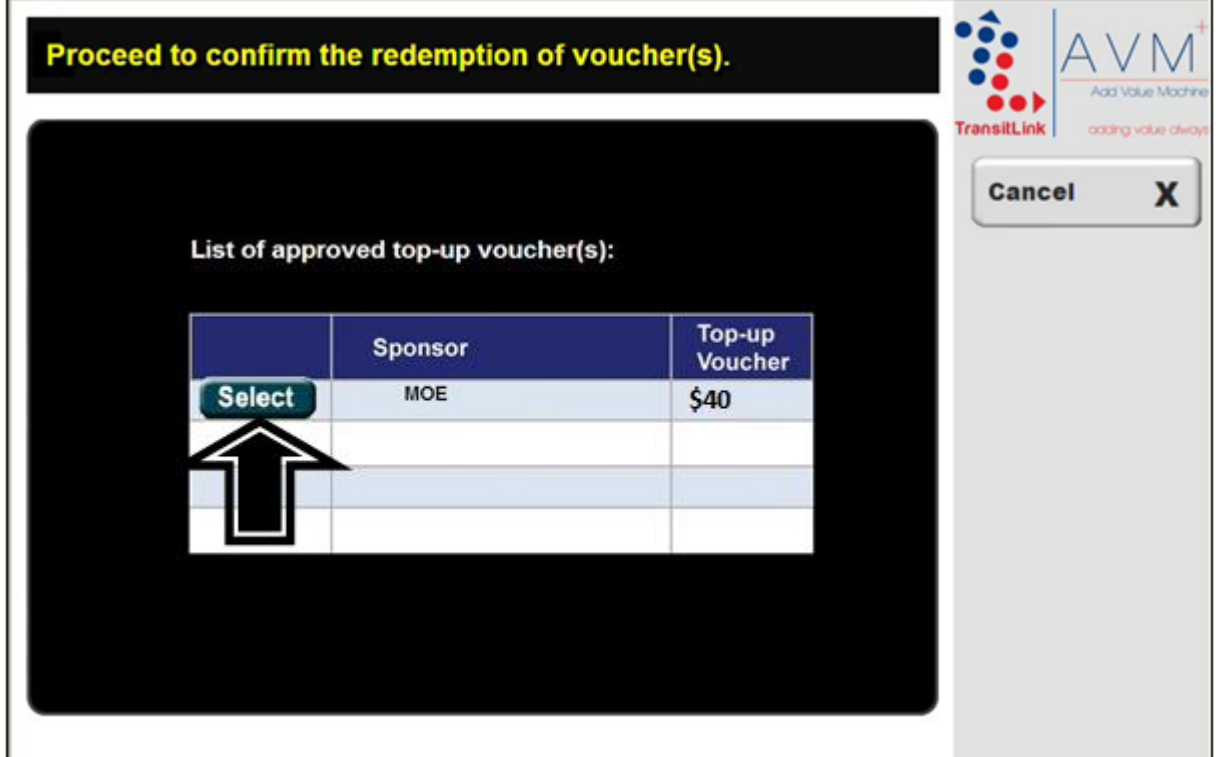

**Step 5:** Check that the new value is correct. Collect the card and receipt.

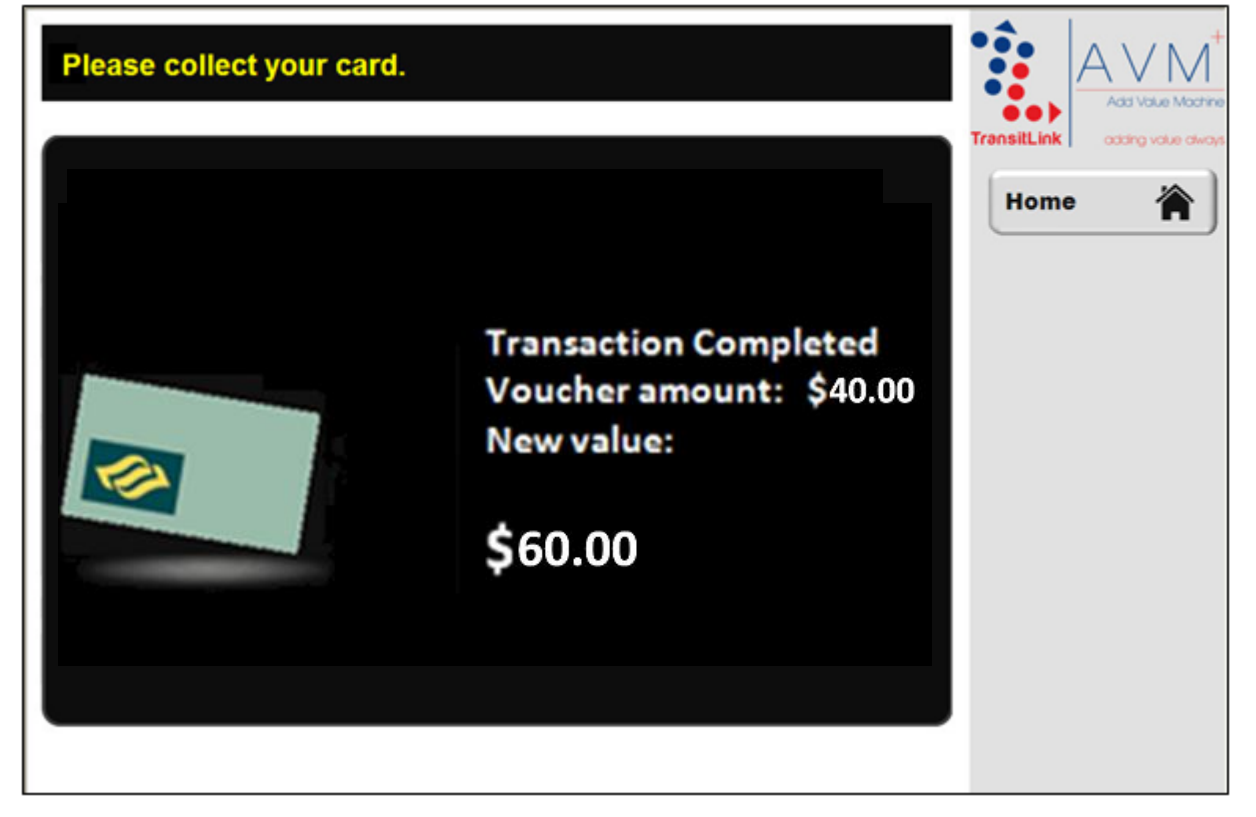